# *2012A OT Major Changes*

 $AA$ 

Bryan Miller Andy Stephens 2011 December 1

**Welcome to Observing Tool** This is the Gemini Observing Tool (OT). The Observing Tool is used to develop and plan Phase 2 Science Programs for the two Gemini telescopes.

Welcome to Observing Tool [Version: Build-2012A.1.1.1 29Nov2011]

Click below on the appropriate button to create a new proposal, open an existing one, fetch one from a remote Gemini server, or import an XML program.

The Observing Tool is the work of the Gemini Observatory staff including: Bryan Miller, Allan Brighton, the Gemini Software Group (http://www.gemini.edu/staff/department/software), and amplouses Larraine Callaban, Derrall Donlinger, Kim

 $\overline{\phantom{a}}$ 

Create | Open... | Fetch... Import... Update ... | Close Browser...

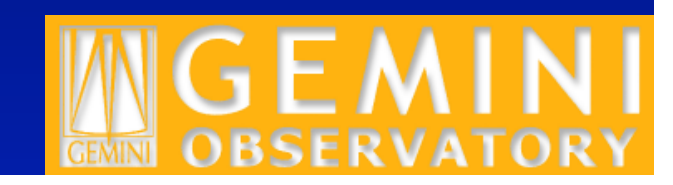

# *2012A OT Major Changes*

- **"Smart" GCAL calibration lookup**
- **Automatic guide star selection** 
	- **GMOS**
	- **GSAOI/GeMS**

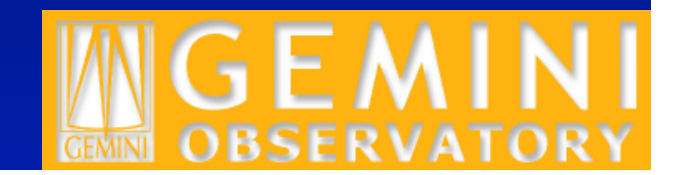

# *Automatic GCAL settings (smartGCAL)*

- GCAL configuration and exposure tables integrated for:
	- GMOS-N/S

≞

- GNIRS
- NIFS
- NIRI (imaging flats only)

#### **Cal Unit Smart Baseline Night Component**

This will insert the night baseline calibration images into the

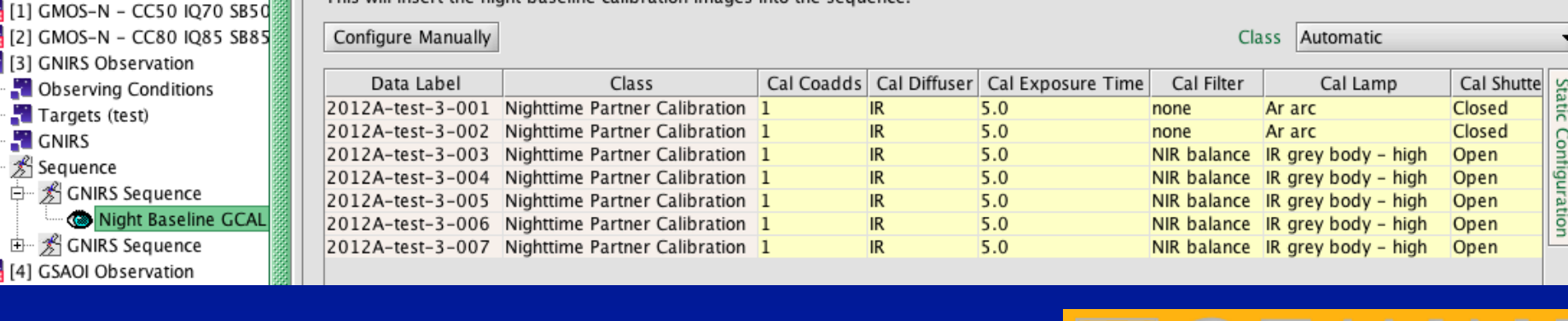

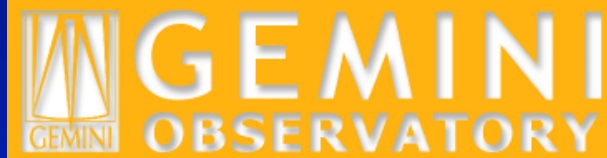

2012A test program

**÷** ∔⊦

Ġ

**中。** 

# *Instrument scientists maintain the GCAL tables and can update them any time.*

- The OT is shipped with the latest set of tables, but automatically checks for updates once a day
- You may view version and last modified date of tables and manually check for updates
	- Help-> Smart Calibrations Info...
	- New tables will be downloaded if available

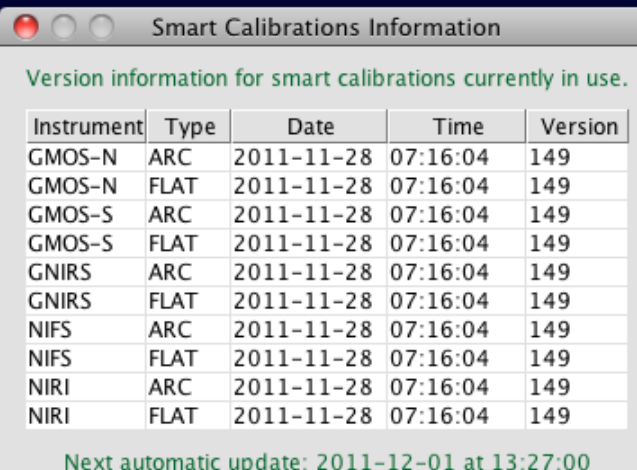

Check for Updates Now

Close

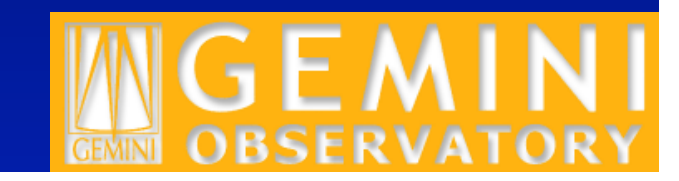

# *GMOS MOS slit width must be set manually for smartCALs to work*

- New Slit Width menu below the Custom Mask MDF entry box in the GMOS instrument components
- Select the standard slit width closest to the widths of the slits in the mask
	- If slit size is in-between, selecting a slightly wider slit size will ensure that flats will not saturate
- We will work on having the OT read the slit width from the MDF file

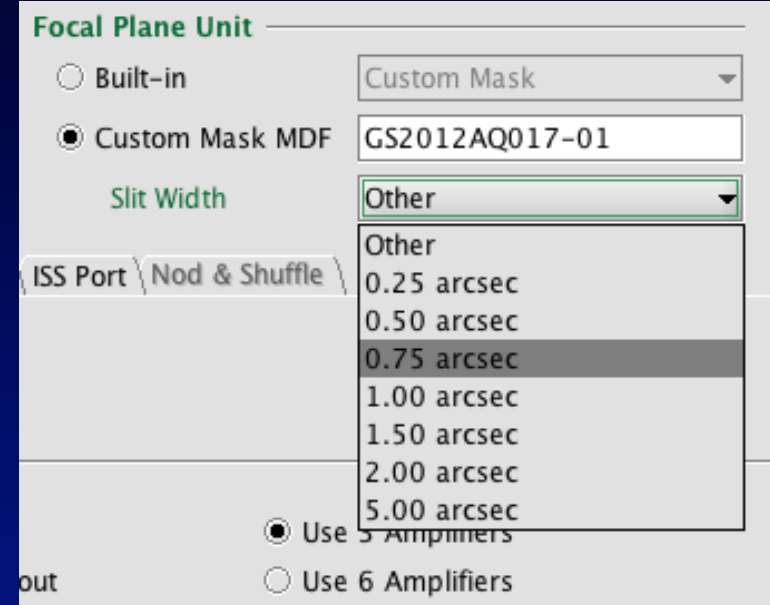

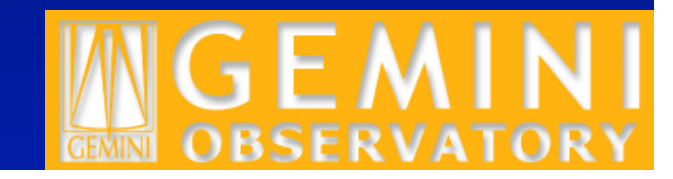

- Flat
- Arc
- Night Baseline GCAL
- Smart Day Baseline GCAL
- "Baseline" defined in configuration tables

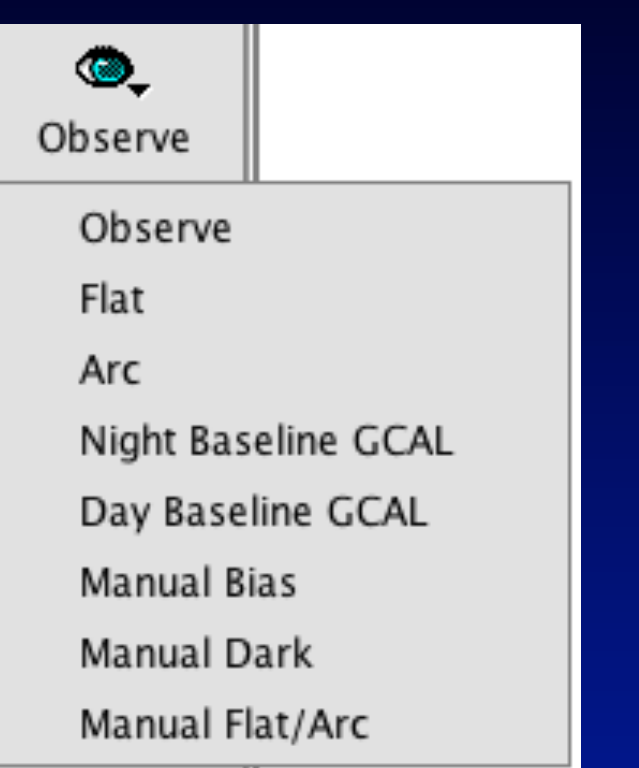

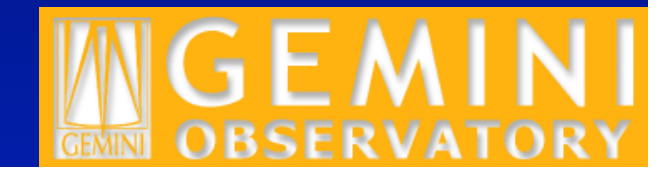

- Flat/Arc "smart" nodes
	- Creates flat(s) for the current configuration
	- If night basecal then class=partnerCal else class=programCal
	- Class can be set manually

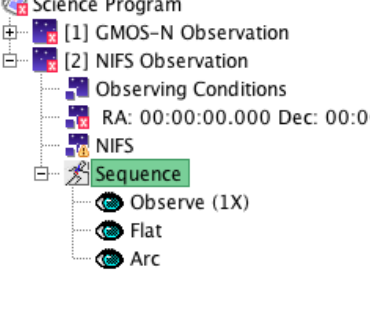

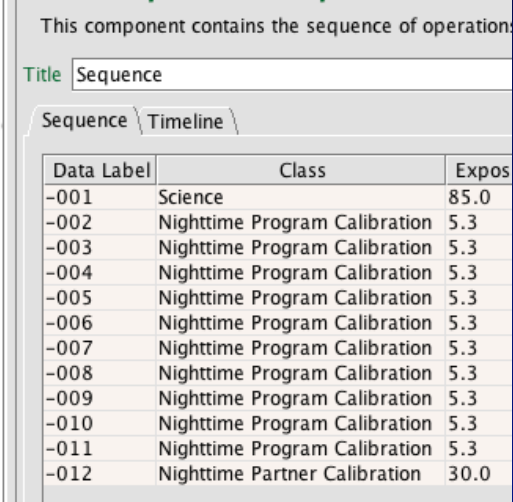

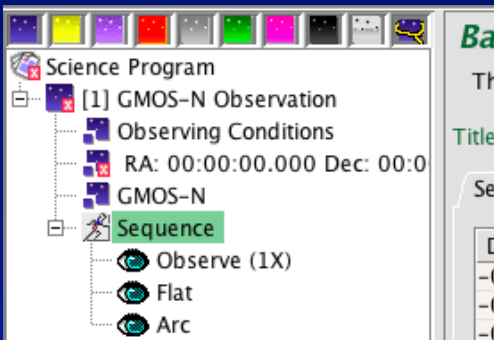

#### **Base Sequence Component**

This component contains the sequence of operations that gen

#### Title Sequence

Sequence \ Timeline \ Data Label Class Exposure Time 300.0  $-001$ Science -002 Nighttime Partner Calibration 3.0 -003

Nighttime Program Calibration 20.0

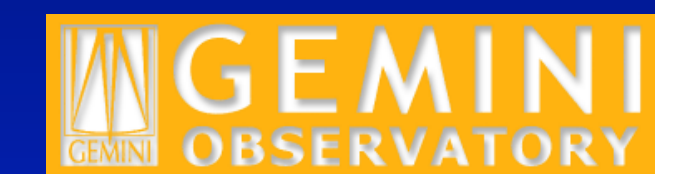

- Night Baseline GCAL
	- Selects/creates arcs and flat observes if night baseline calibration
	- Class=Nighttime Partner Calibration

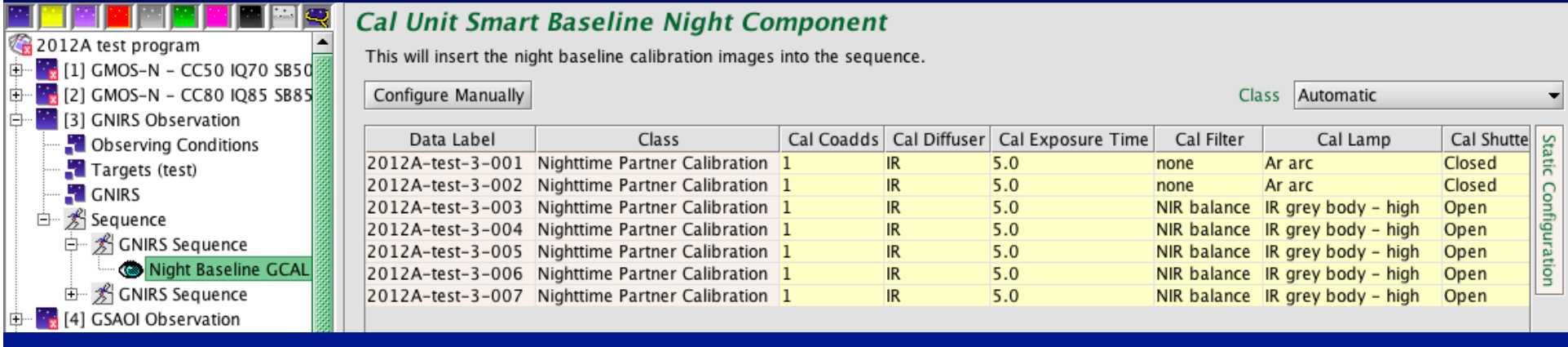

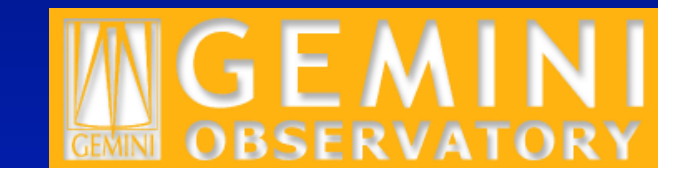

- Day Baseline GCAL
	- Selects/creates arcs and flat observes if day baseline calibration
	- Class=Daytime Calibration

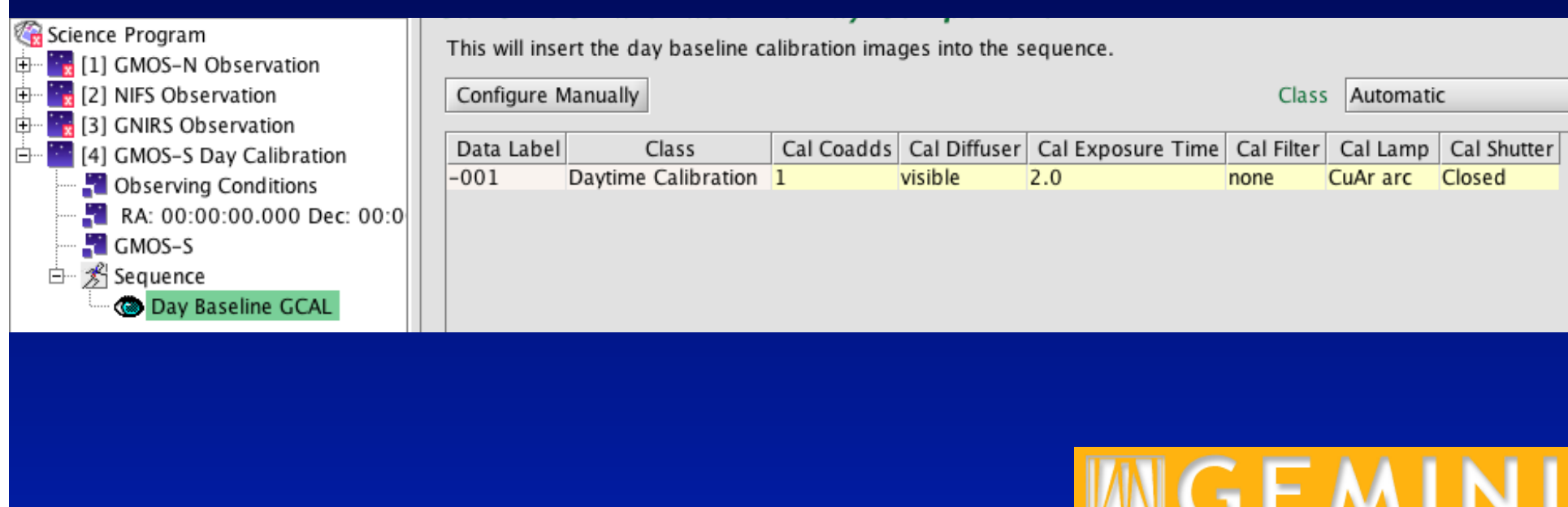

# *SmartGCAL – Other features*

• Observation classes can be changed from the defaults using the Class menu

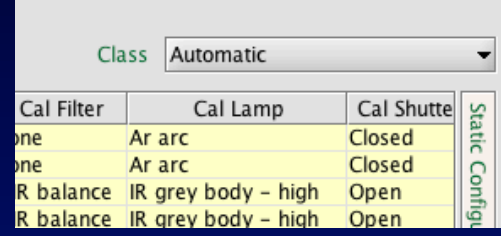

**OBSERVA** 

**GEMINI** 

### • Can see full sequence context

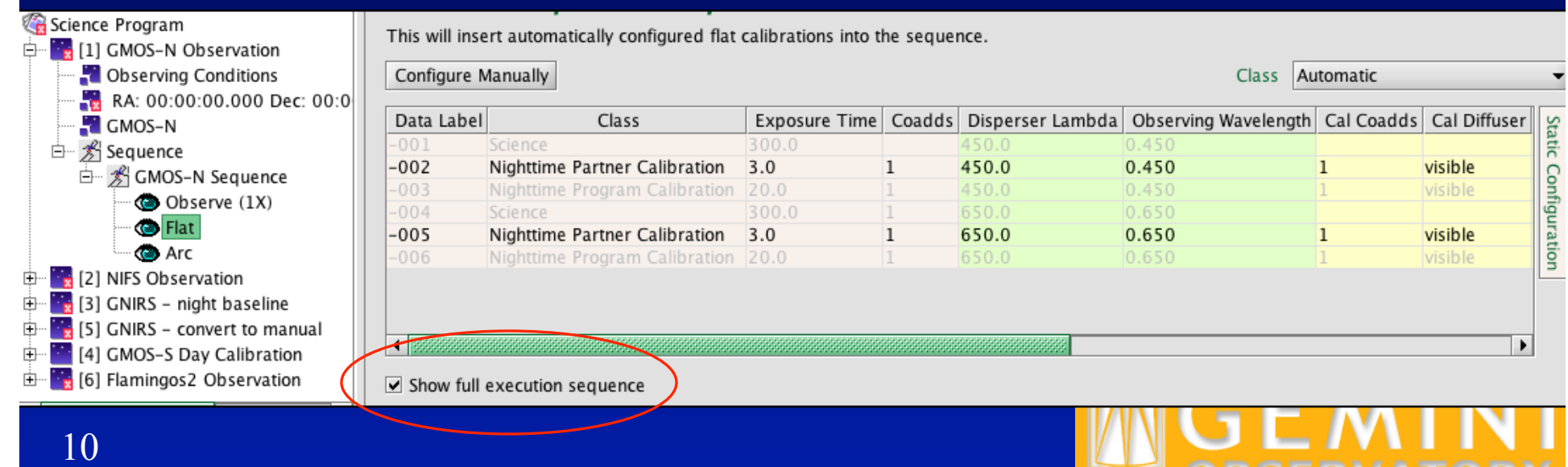

## *SmartGCAL – Errors*

### An error message appears if a configuration is not supported

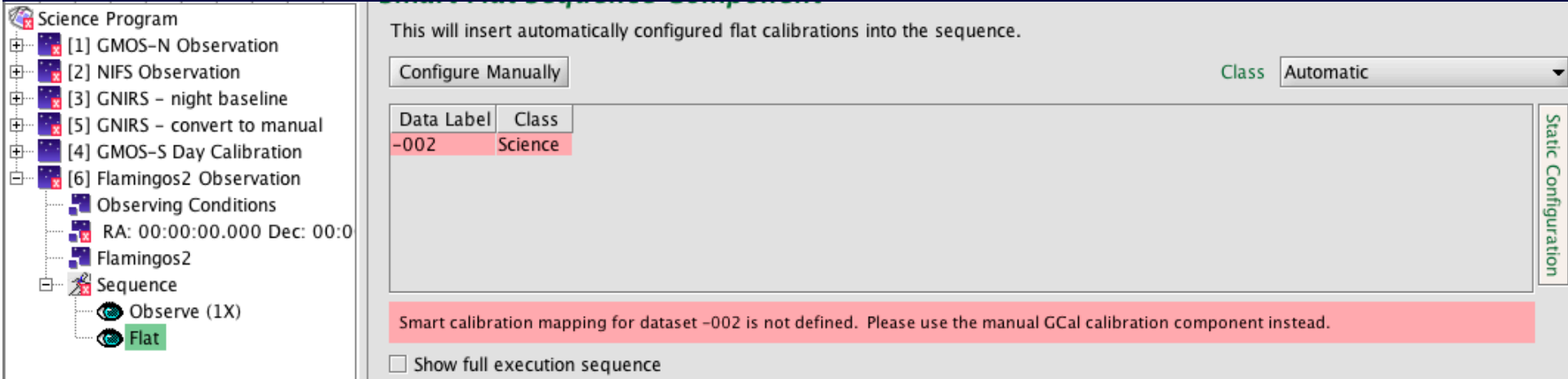

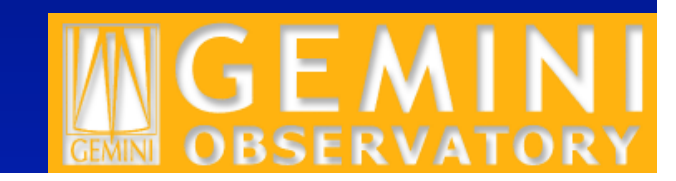

# *Configure manually option will convert a smart node to manual node(s)*

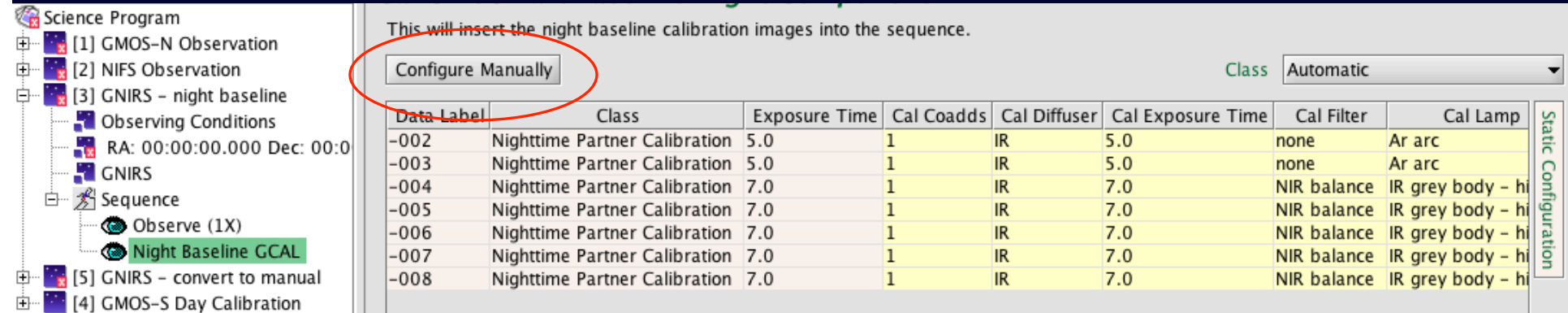

### becomes

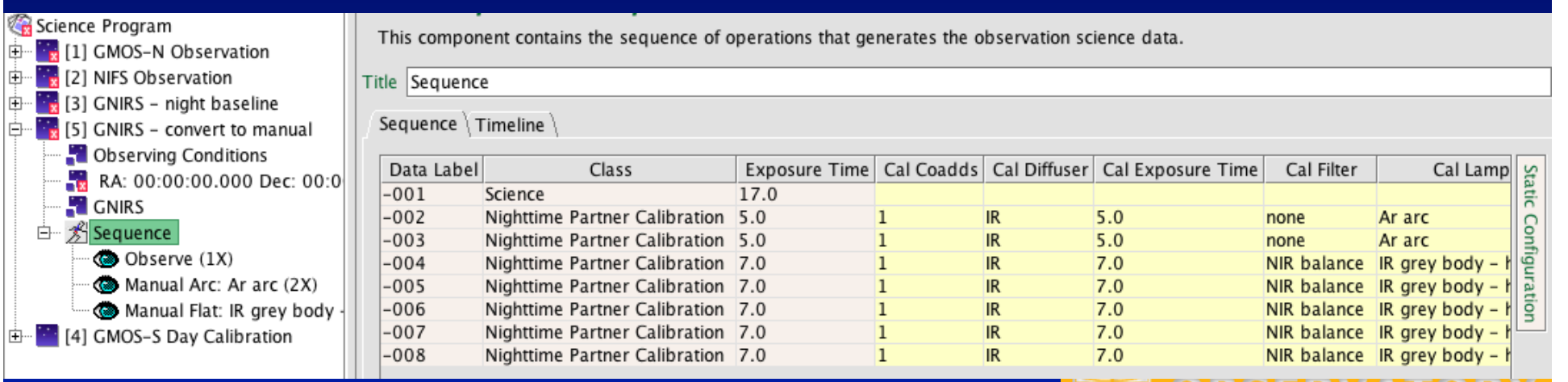

BSERVAI

**GEMINI** 

# *Considerations of Configure Manually*

- If smart configuration undefined, default Manual Arc/ Flat node created
- Important use case is to change the number of observes
- Can be used to tweak settings, but...
	- Beware if the node is in an *iterator*, the settings of the first iterator step will be used!
	- As now, be very careful of editing configurations once the observation is Ongoing so as to not change the configurations of observed steps

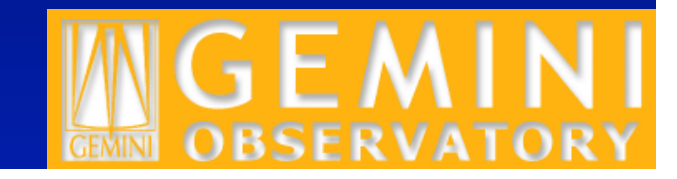

# *Bonus features!*

- Readmode for GNIRS, NIFS, NIRI set automatically for cal exposures and shown in sequence table
- Text sequence view and timeline merged
	- Planned time and timeline calculations now the same

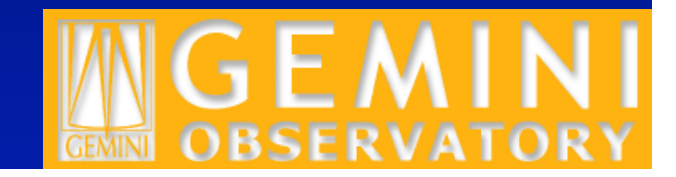

# *Bonus features!*

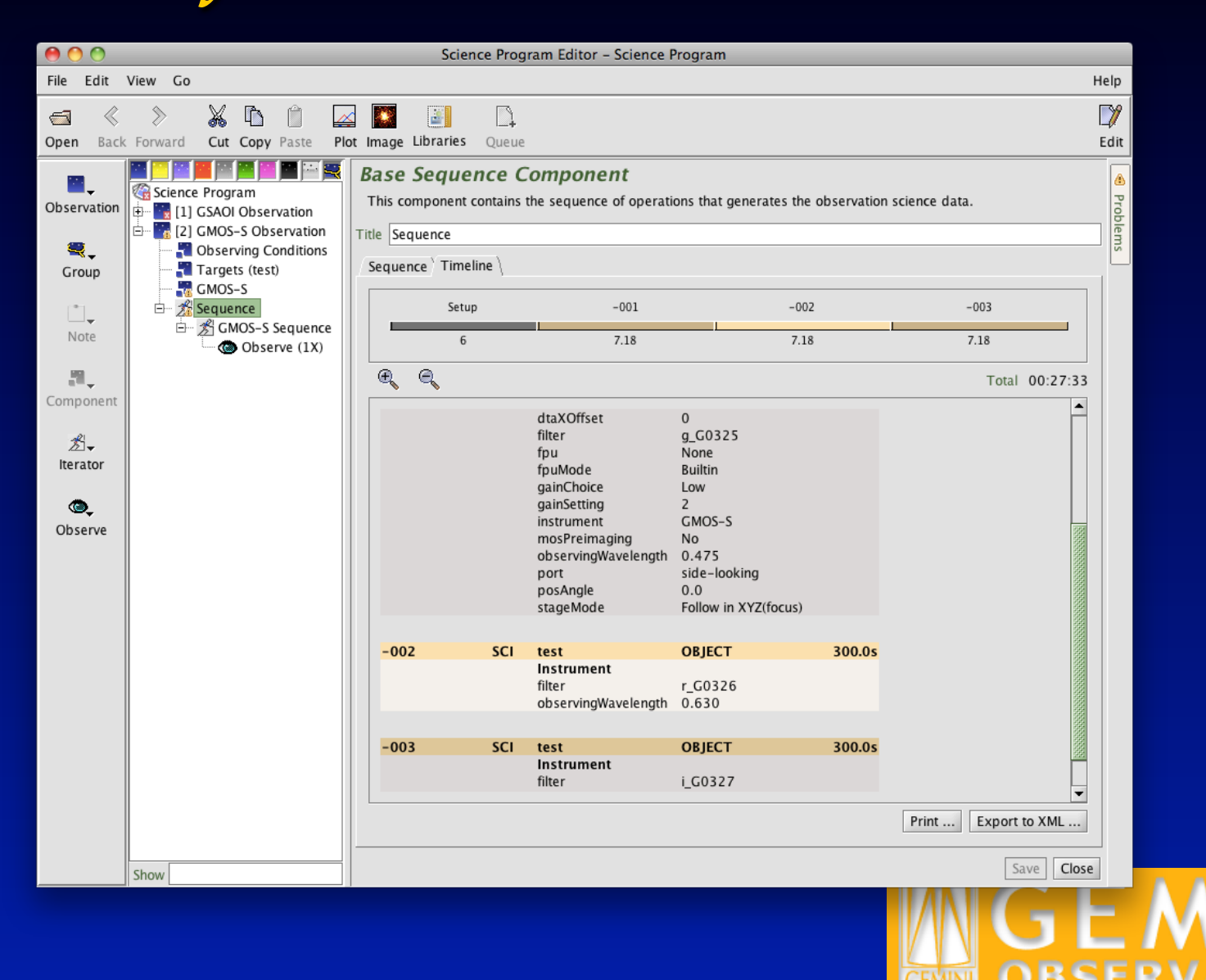

# *Automated guide star selection for GMOS*

- Define target
- Set conditions
	- Limiting magnitudes depend on conditions
- Click "Auto GS" in target component or TPE
- The brightest available UCAC3 guide star is selected
- Other candidates are shown

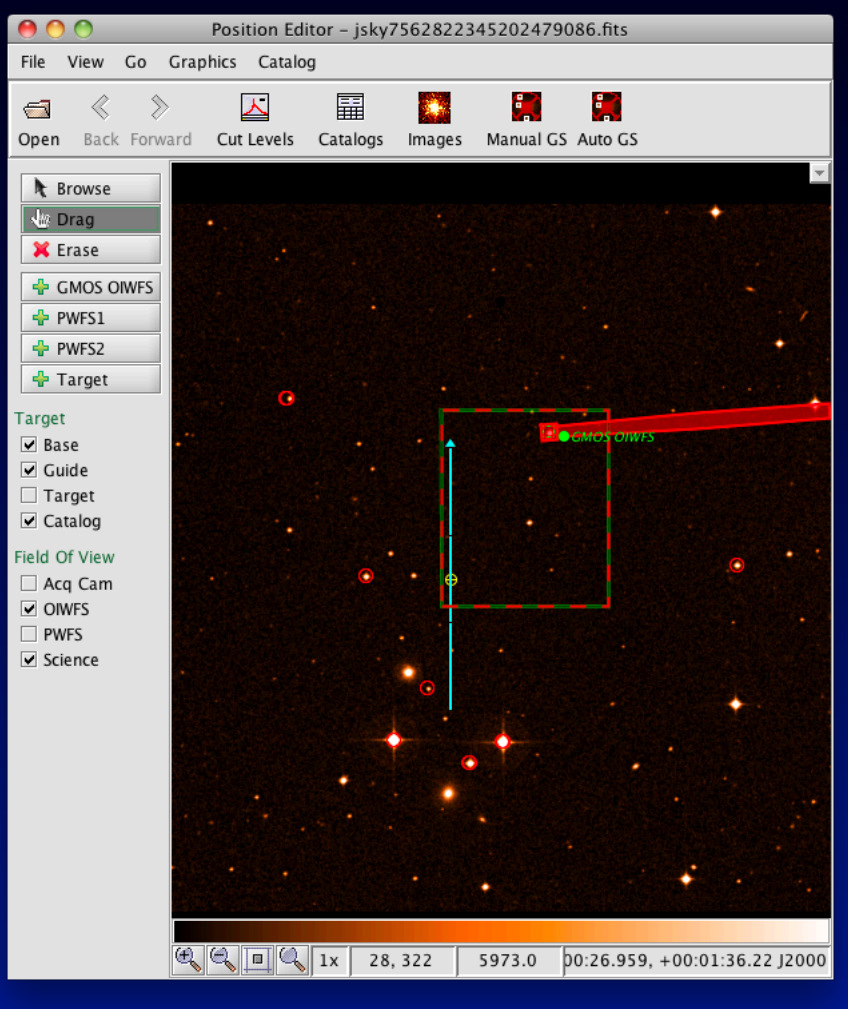

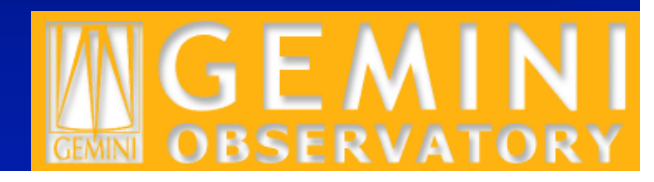

# *GMOS automated guide stars – PA options*

• Can allow a +/-180 degree rotation via setting in the GMOS component

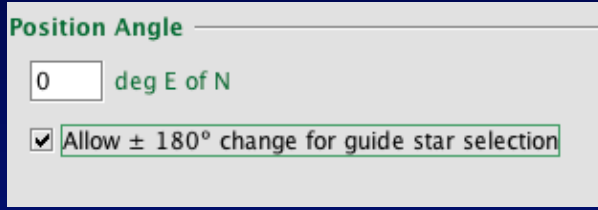

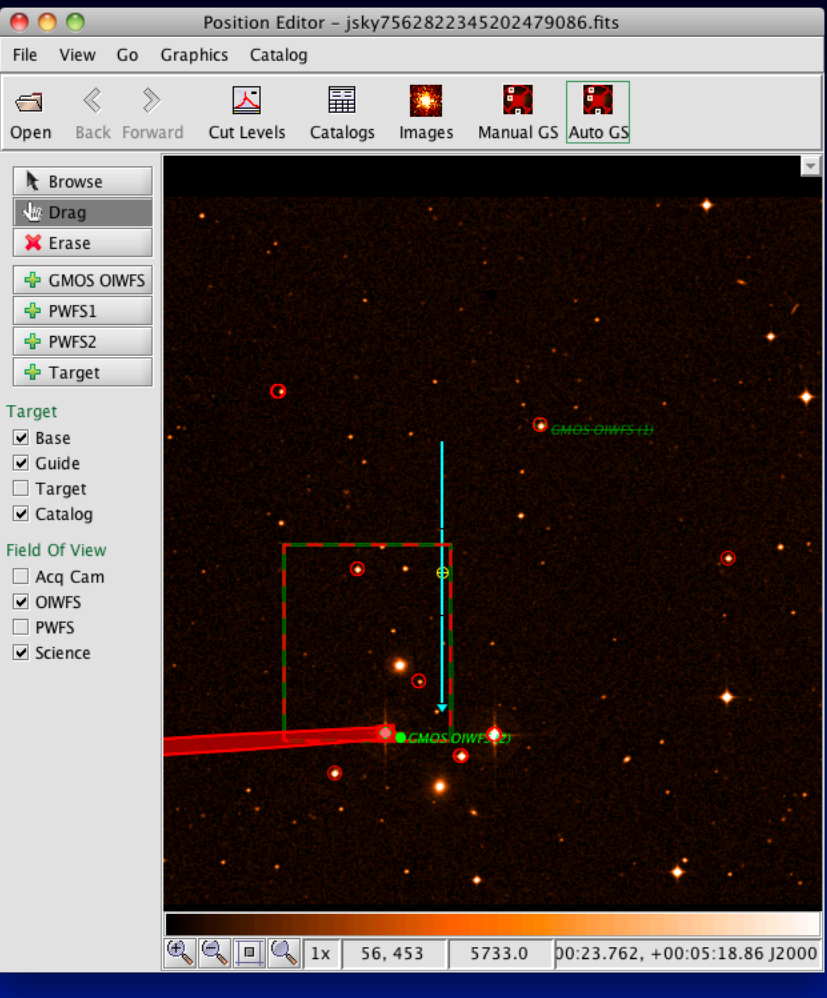

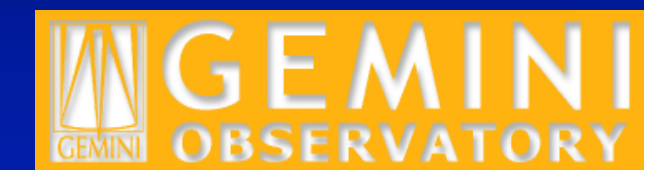

# *GMOS automated guide star algorithm provides user feedback*

- User is told if a brighter guide star is available under better conditions
- The user is informed if a brighter guide star is available at PA+/-180 and the option is not checked (can opt out of message)

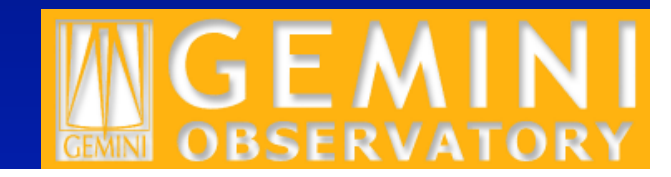

# *Other OT changes*

- Non-sidereal date calendar size and month bug
- Phase 2 checks with GMOS exposure time recommendations
- Fix GMOS gain settings in multiple sequences
- Update GNIRS read noise display
- Add initial GPI instrument component
- Email notifications will be sent when when observation status changes in SV programs

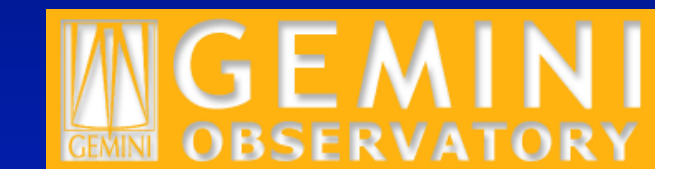